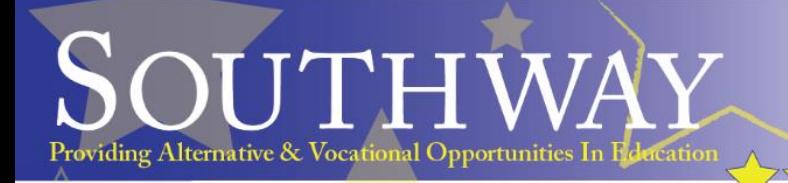

# How to access 'Remote Learning' at Southway using EdLounge

PAVO

Student Dashboard

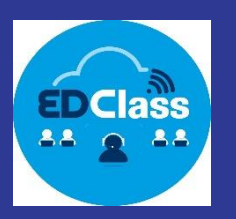

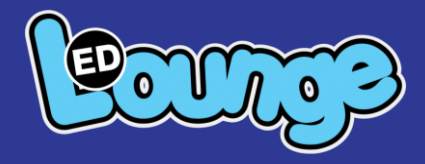

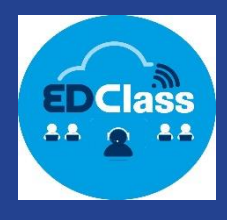

Welcome to EDI ounge!

Please on to your website https://southwayis.ediounge.com and log in with the following details:

School ID: southwayis

Username

Dear

Password:

Once you have logged in, your learning pathway will be ready for you to begin.<br>You can access this by clicking on the learning buttons on the EDLounge homepage. Here you will be able to complete a variety of lessons, puzzles and tasks

You may have mandatory lessons and assessments to complete when you first login in, please complete these lessons to the best of your ability. You will be rewarded for time spent in lessons and correct answers given with time and virtual money (EdDollars) to spend in the games area.

Many thanks,

The EDLounge Team.

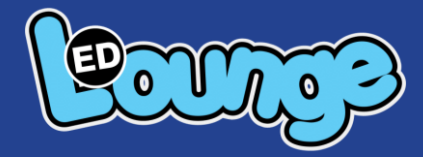

Dear Test STUDENT, Welcome to EDLounge! Please go to your website https://southwayis.edlounge.com and log in with the following details:

**School ID:** southwayis **Username:** tstudent **Password:** 16112020 Once you have logged in, your learning pathway will be ready for you to begin. You can access this by clicking on the learning buttons on the EDLounge homepage. Here you will be able to complete a variety of lessons, puzzles and tasks.

You may have mandatory lessons and assessments to complete when you first login in, please complete these lessons to the best of your ability. You will be rewarded for time spent in lessons and correct answers given with time and virtual money (EdDollars) to spend in the games area.

Many thanks,

The EDLounge Team.

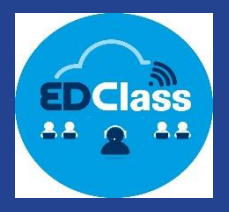

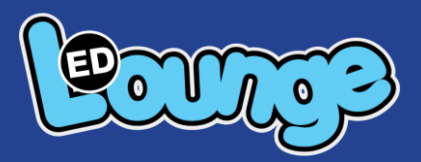

### Through https://www.edclass.com

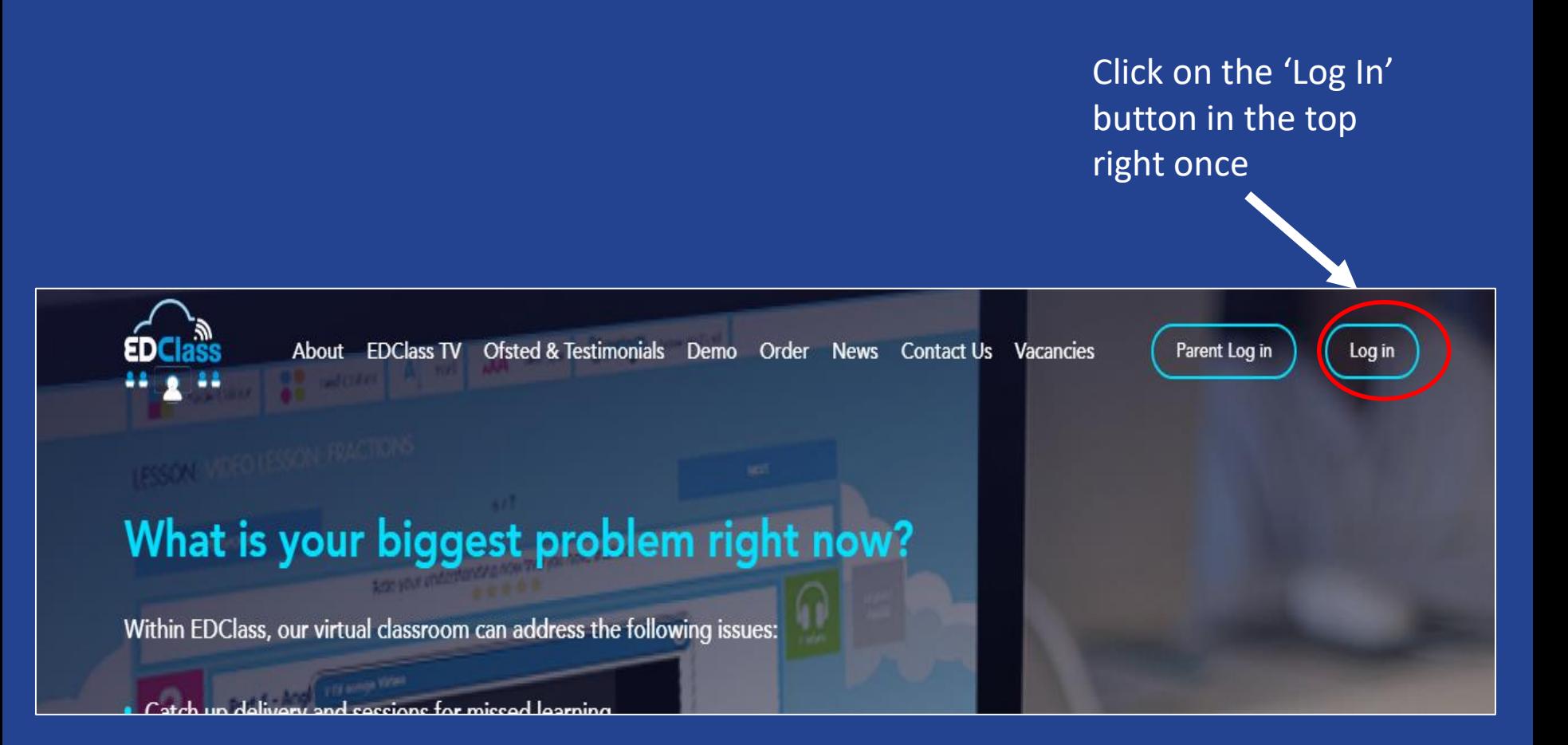

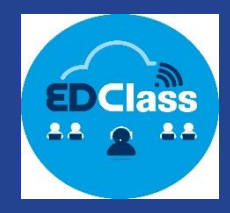

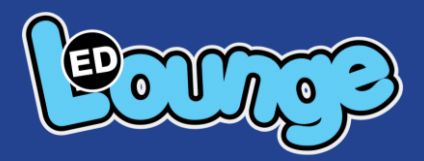

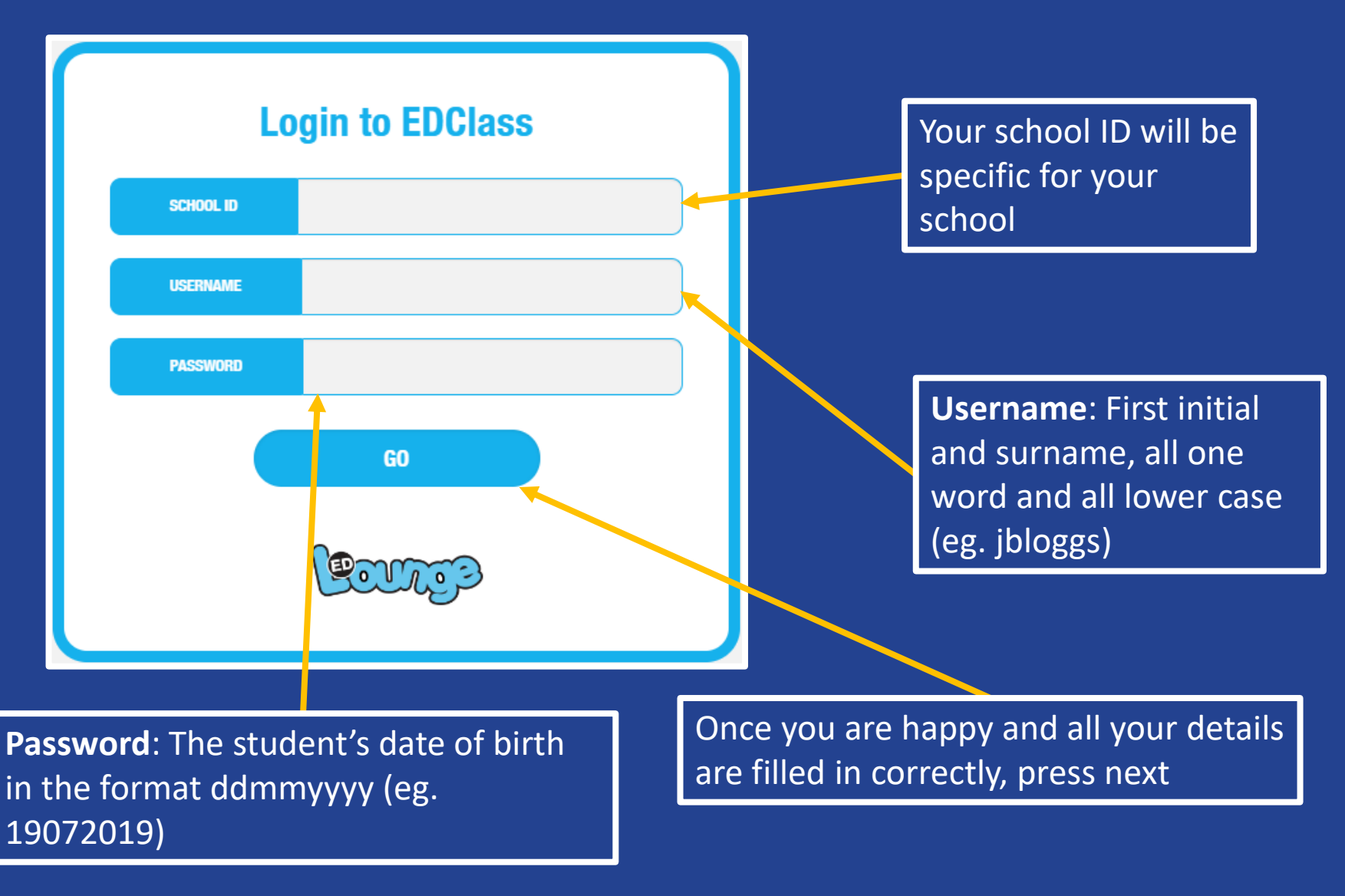

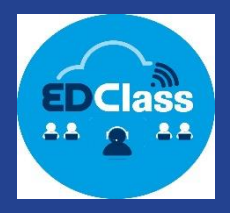

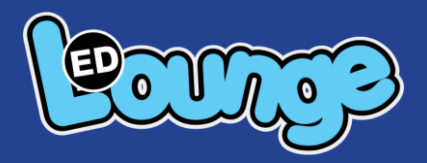

## **Tell us how you Are feeling today?**

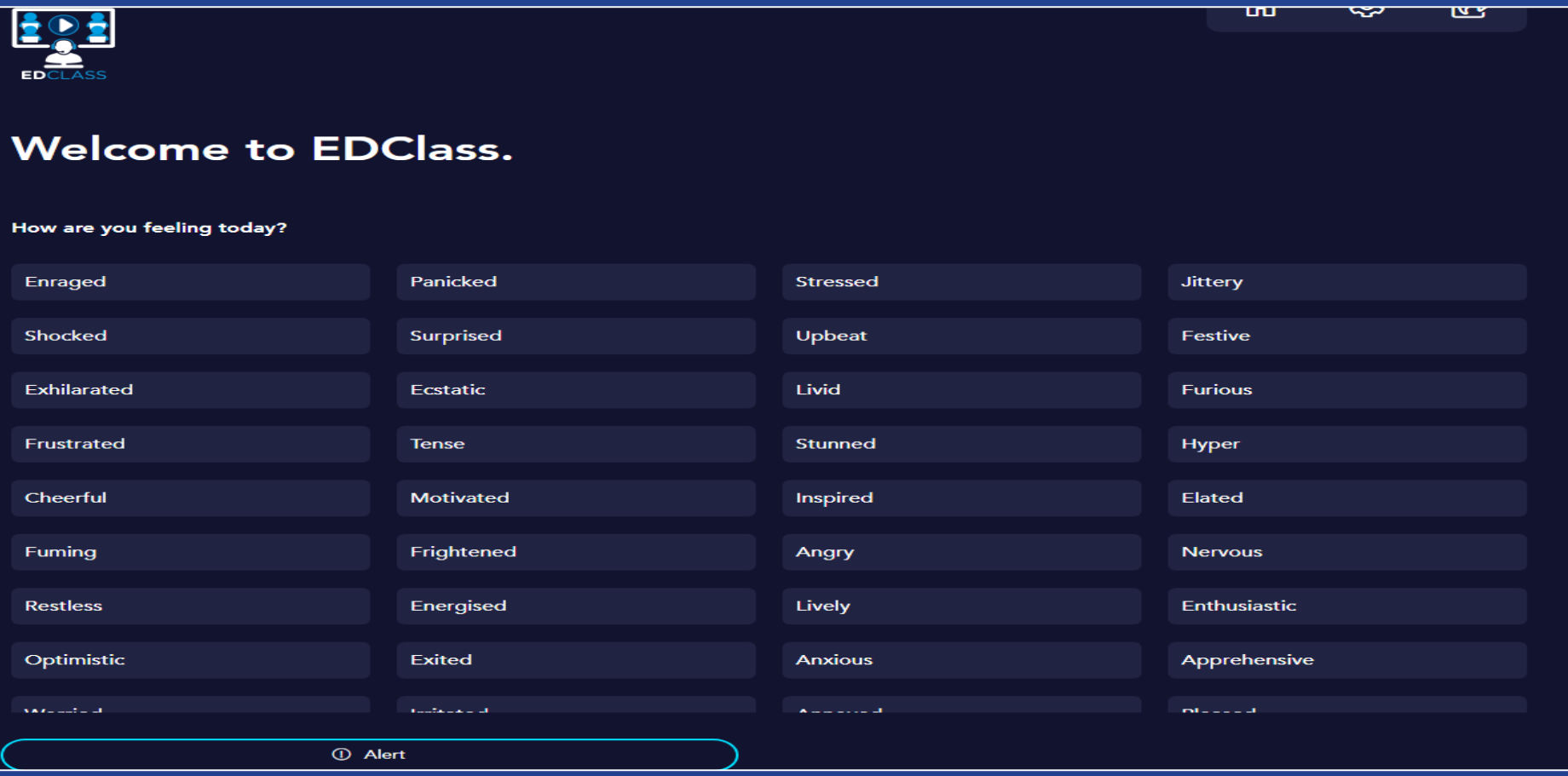

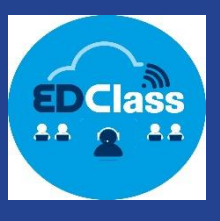

#### **Online Questionnaire**

Hello Greg Demo,

ome to EDClass. Before we get started we must ask you a few simple au

d the EDClass minimum requirements below. If you don't meet these requirements, please make it clear in your response

CD Mindows Vieta Mindows 7, Mac OS 9, Mac OS X, Linux

Do you know where the fire exits and outside doors are?

Internet Explorer 9 upwards, Firefox, Safari, Opera, Chrome

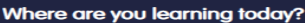

Home

Yes

Yes

**Sign Below** 

Are you safe?

Do you feel safe?

Are you warm?

What device are you using?

Please sign in and register notified of all alerts

**Click here to register in to EDClass** 

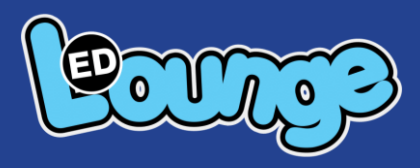

Please complete our safeguarding online questionnaire;

School and parents will be notified if any negative answers are given

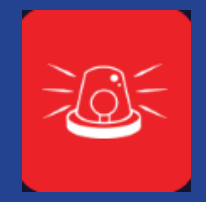

This is the alert button and can be used incase of emergencies. School and parents will be

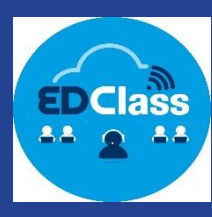

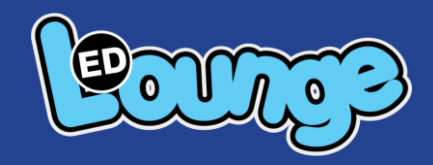

### **Welcome to your dashboard**

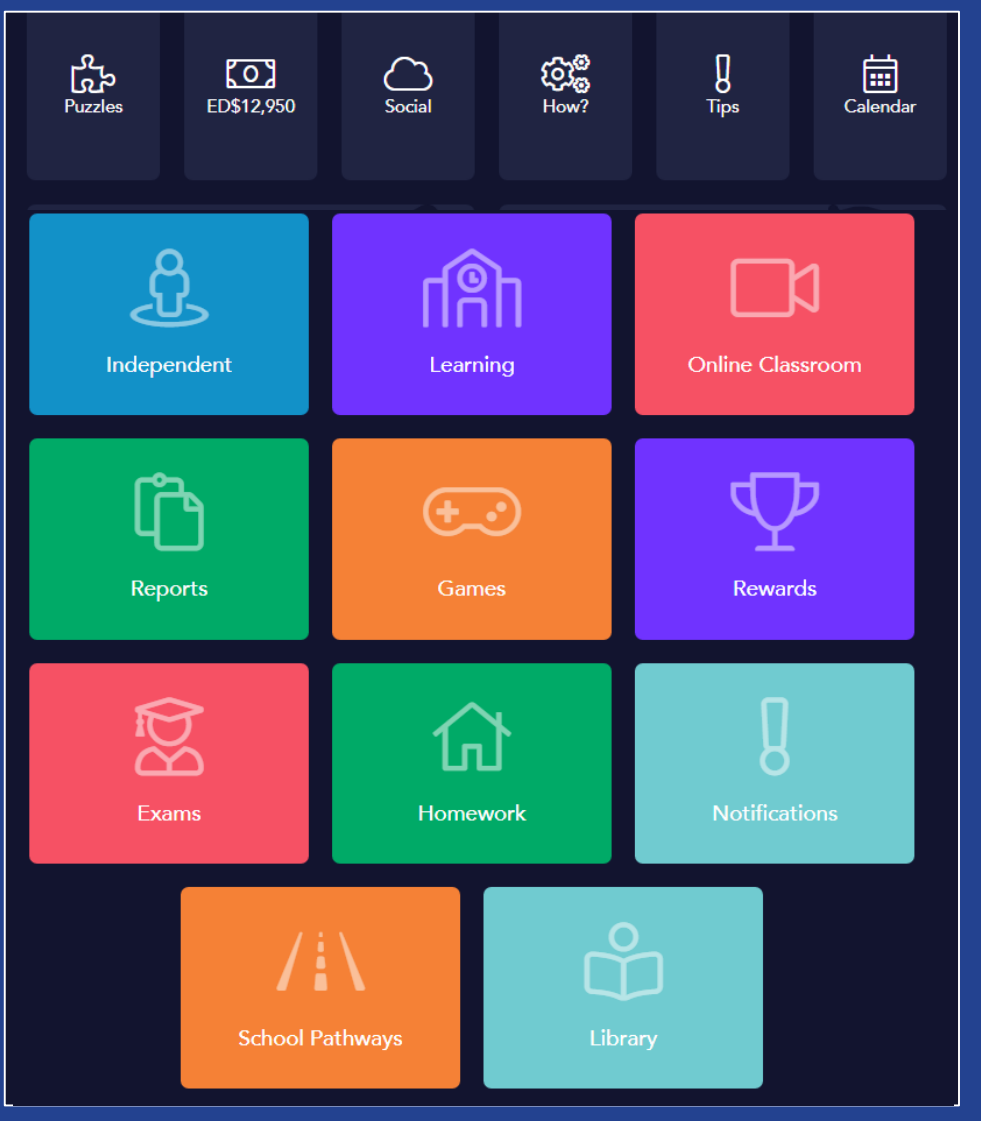

#### This will allow them to access their pathways

This allows them to select their own lessons in a bank of subjects.

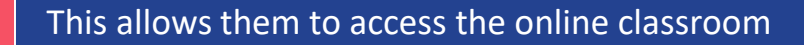

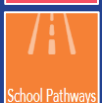

**Online Classroon** 

Learning

This is where you can view pathways which you've been assigned

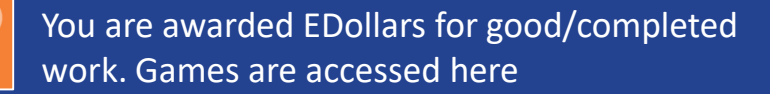

This allows them to access any marking feedback

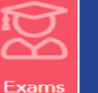

This gives them access to any exams assigned to them.

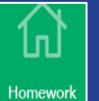

This allows them to access any homework assigned to them

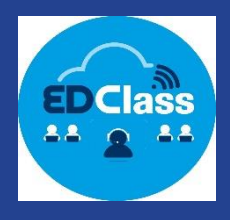

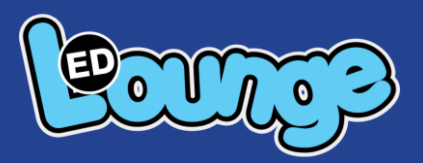

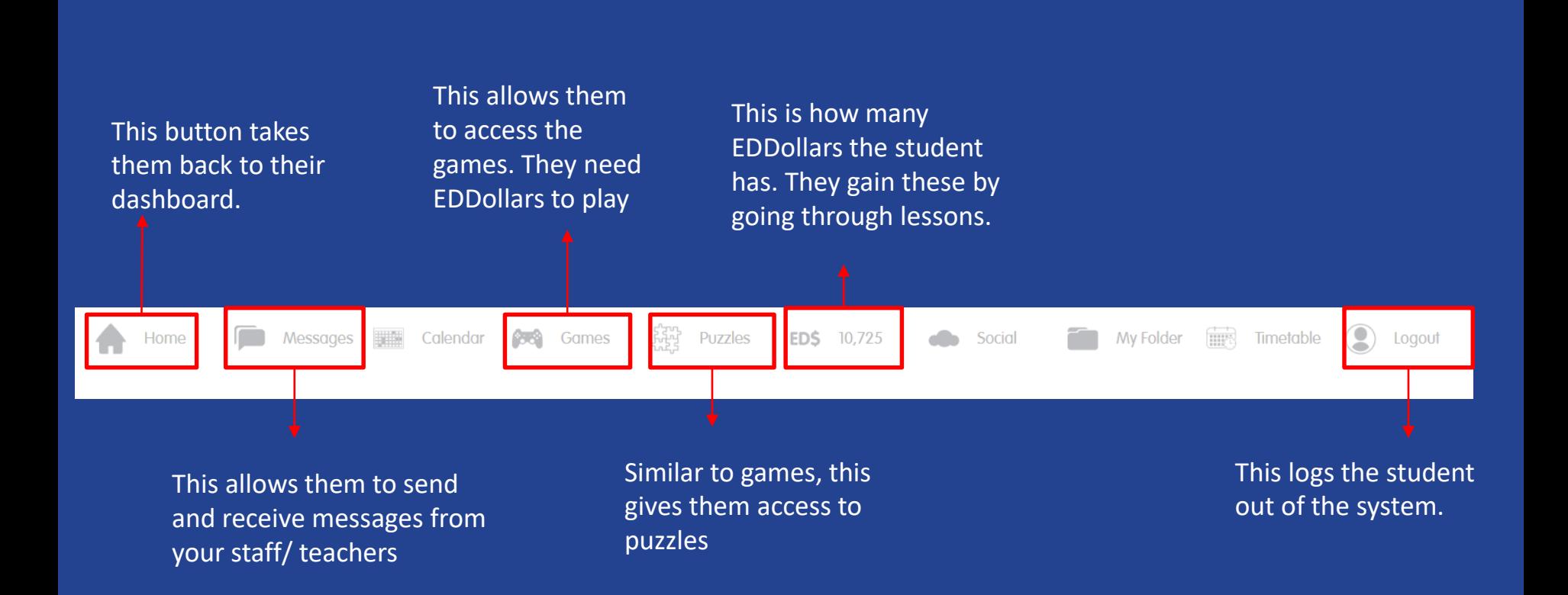

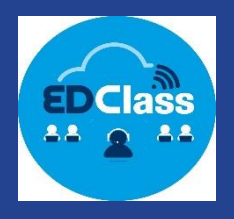

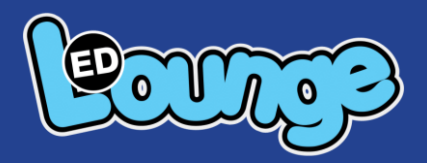

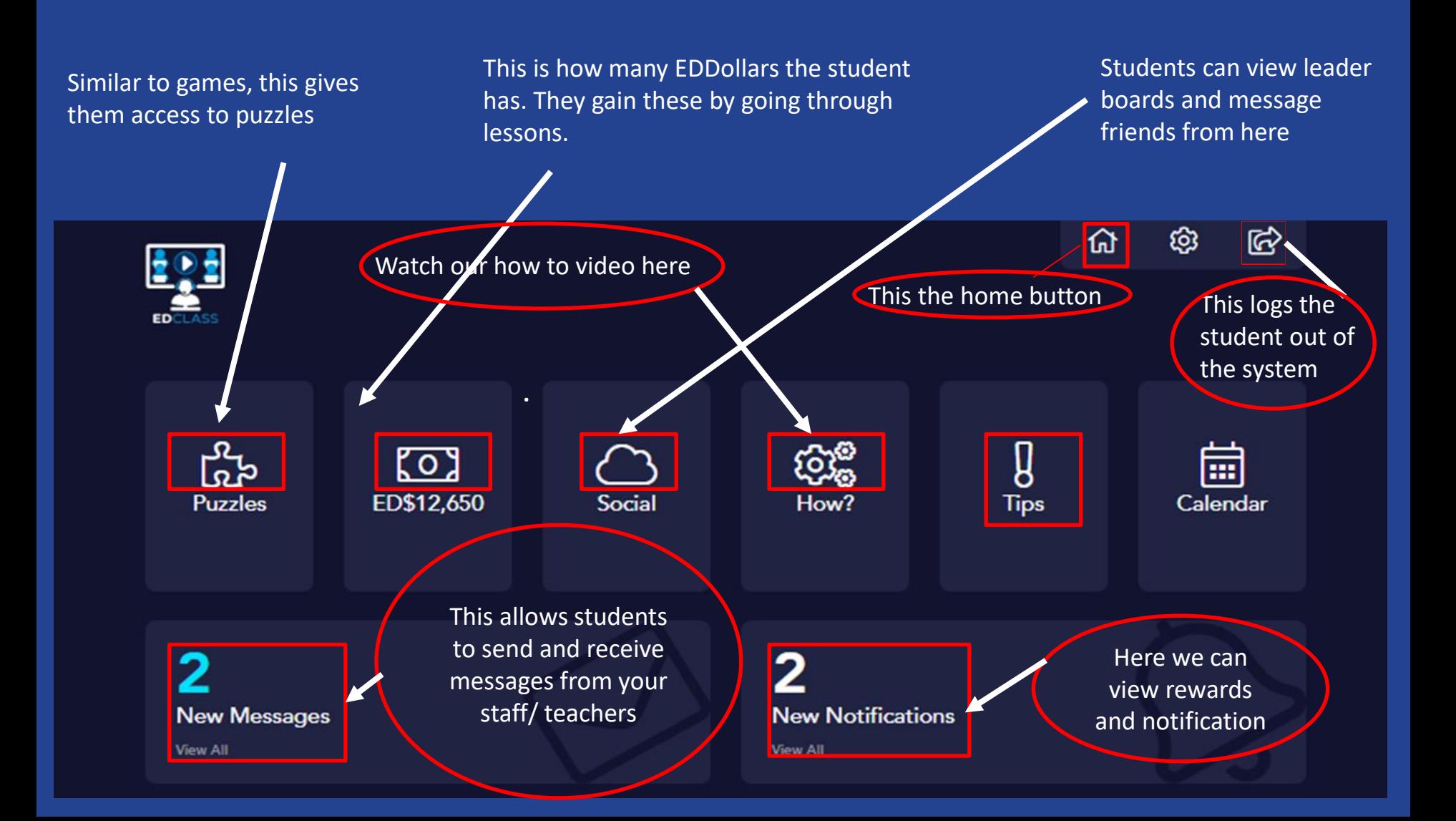

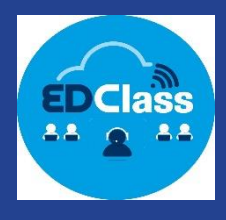

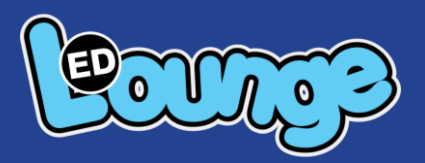

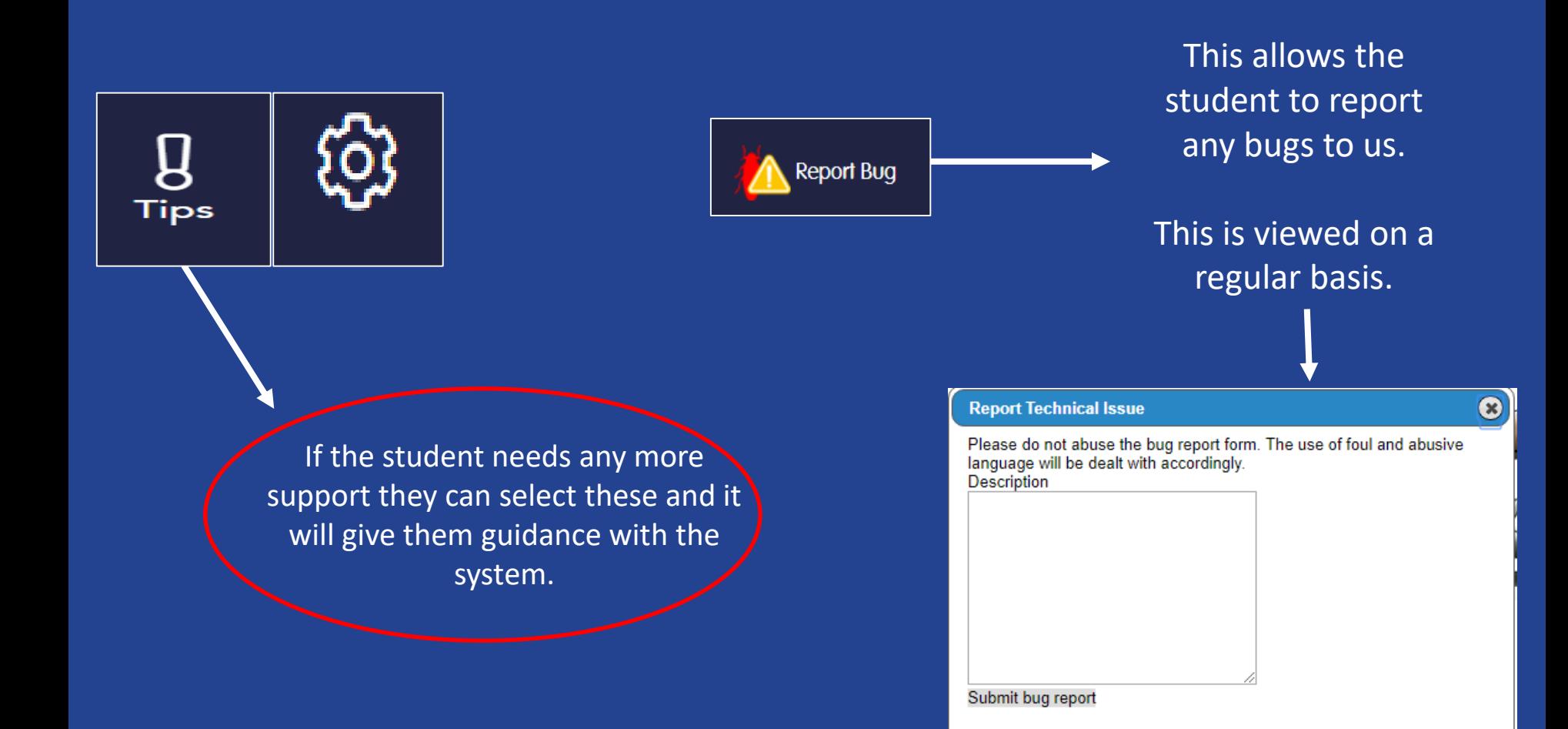

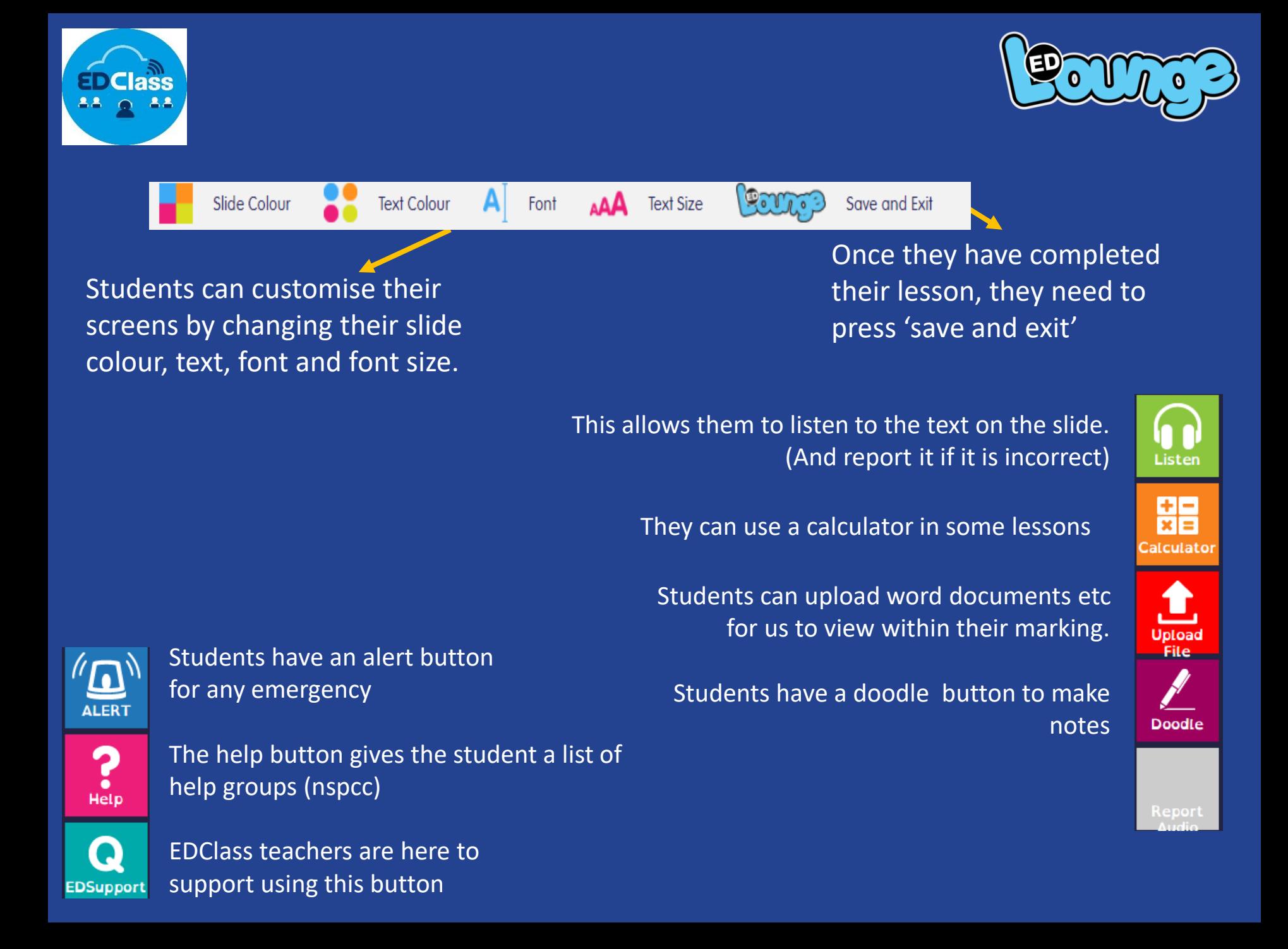